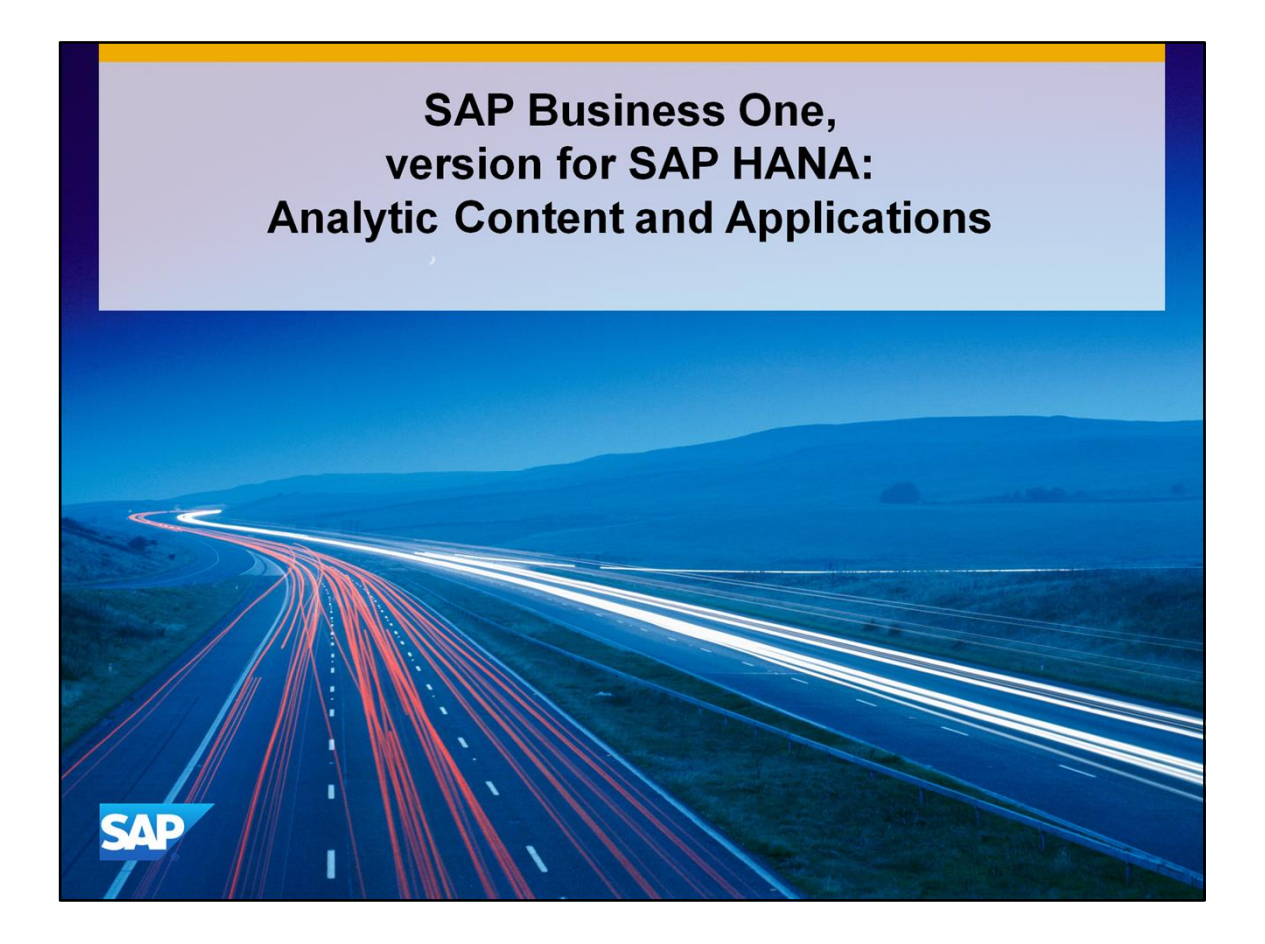

Welcome to the topic on the analytic content and applications that are made possible in SAP Business One version by running on SAP HANA.

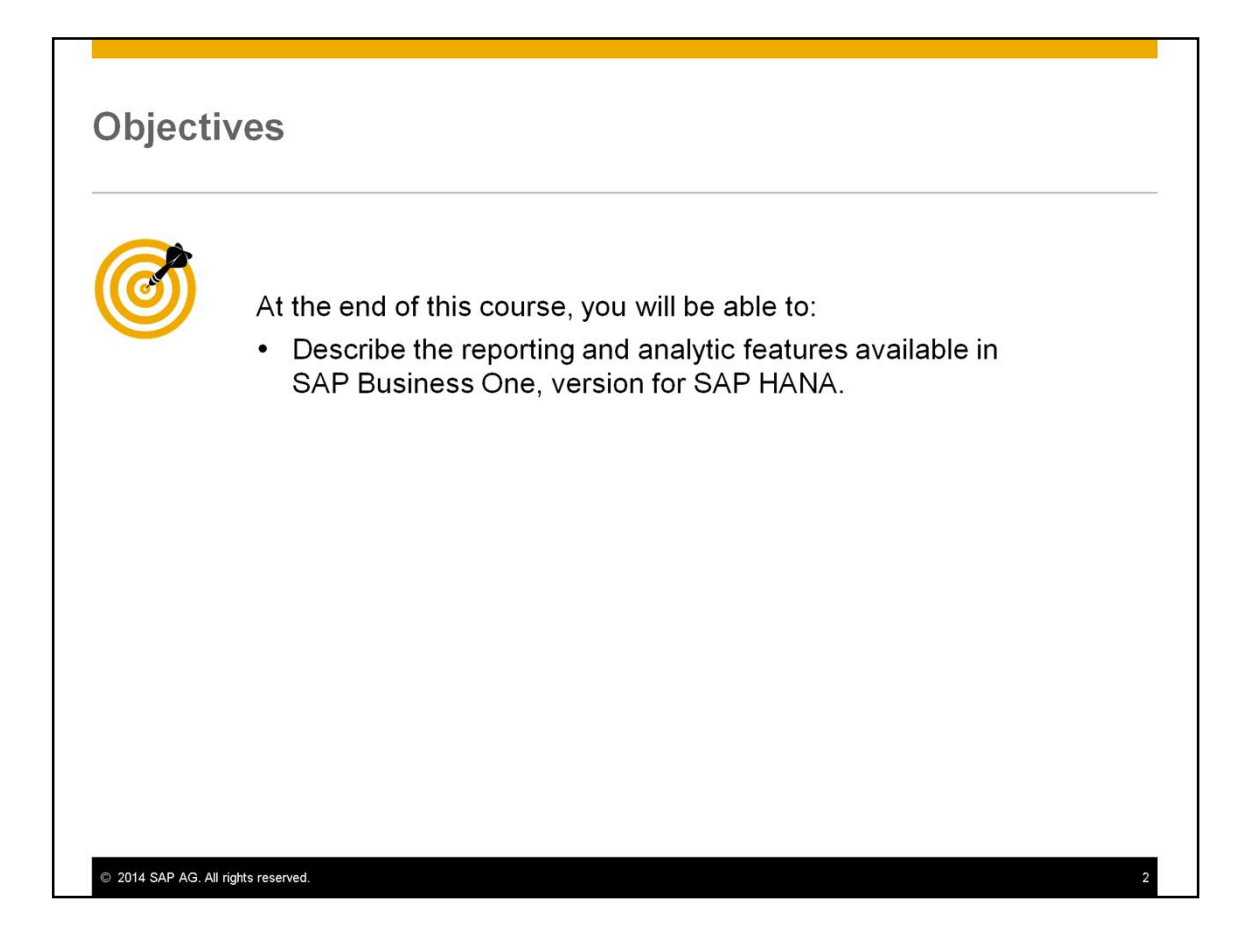

At the end of this course, you will be able to describe the reporting and analytic features available in SAP Business One, version for HANA.

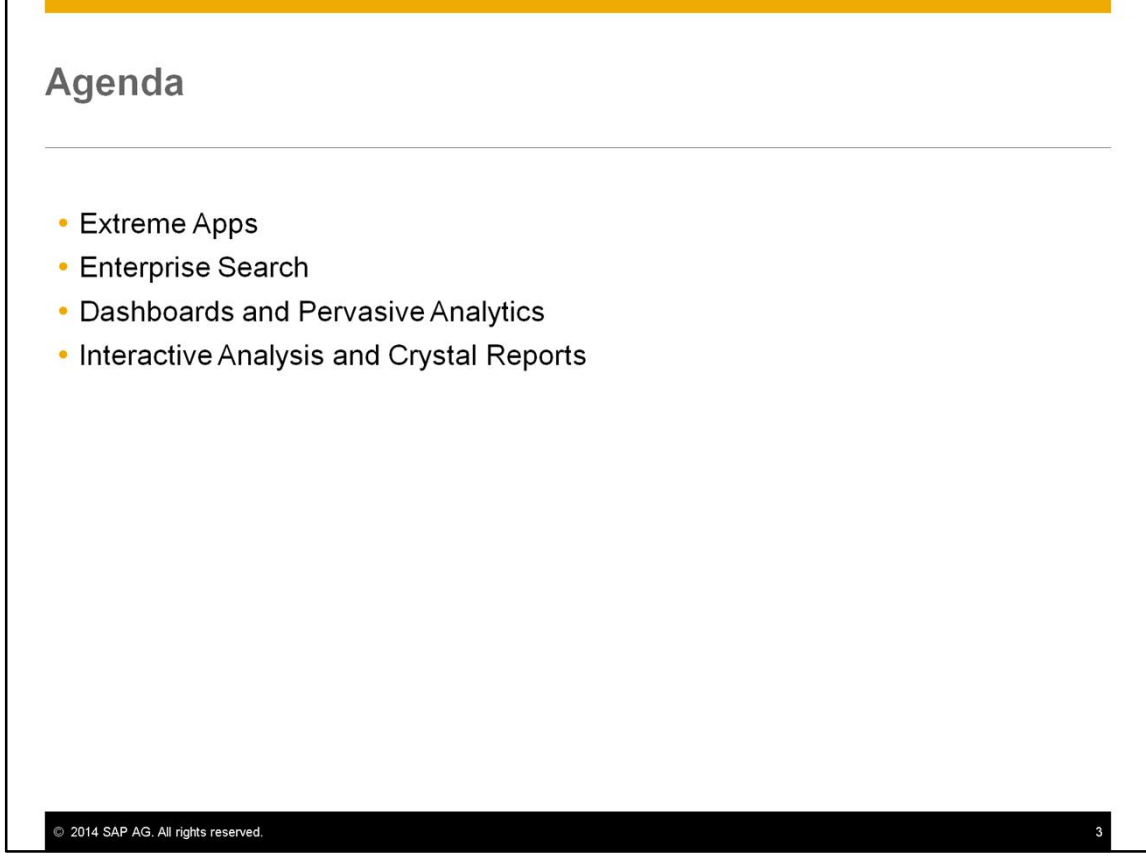

In this unit, we discuss some of the features available in SAP Business One because it is running on SAP HANA. These include the extreme apps, enterprise search, dashboards and the ability to create quickly using pervasive analytics, interactive analysis and prebuilt Crystal Reports.

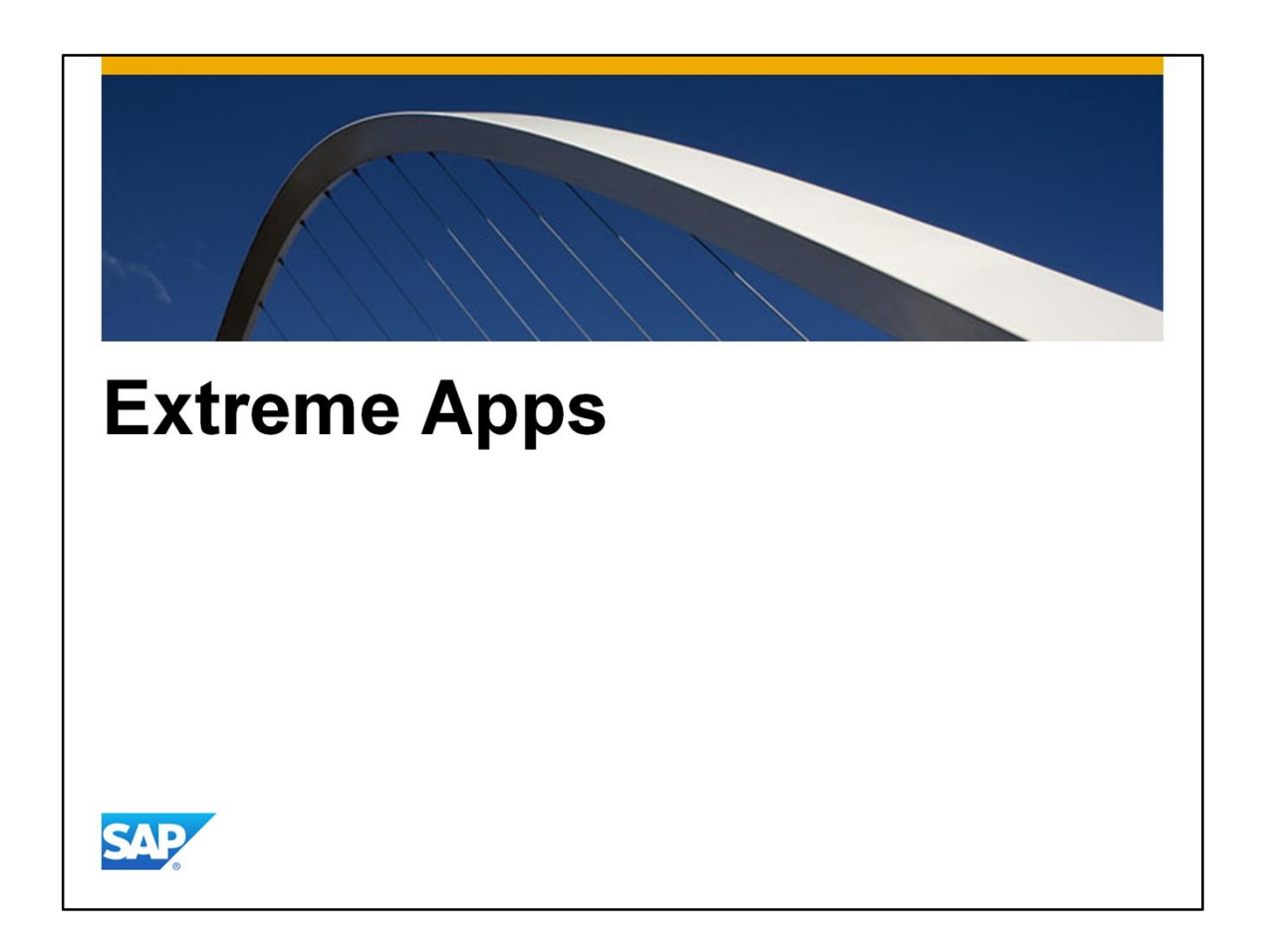

Now we will look at two of the extreme apps available when running SAP Business One on SAP HANA: Cash Flow Forecasting and Advanced Availability to Promise.

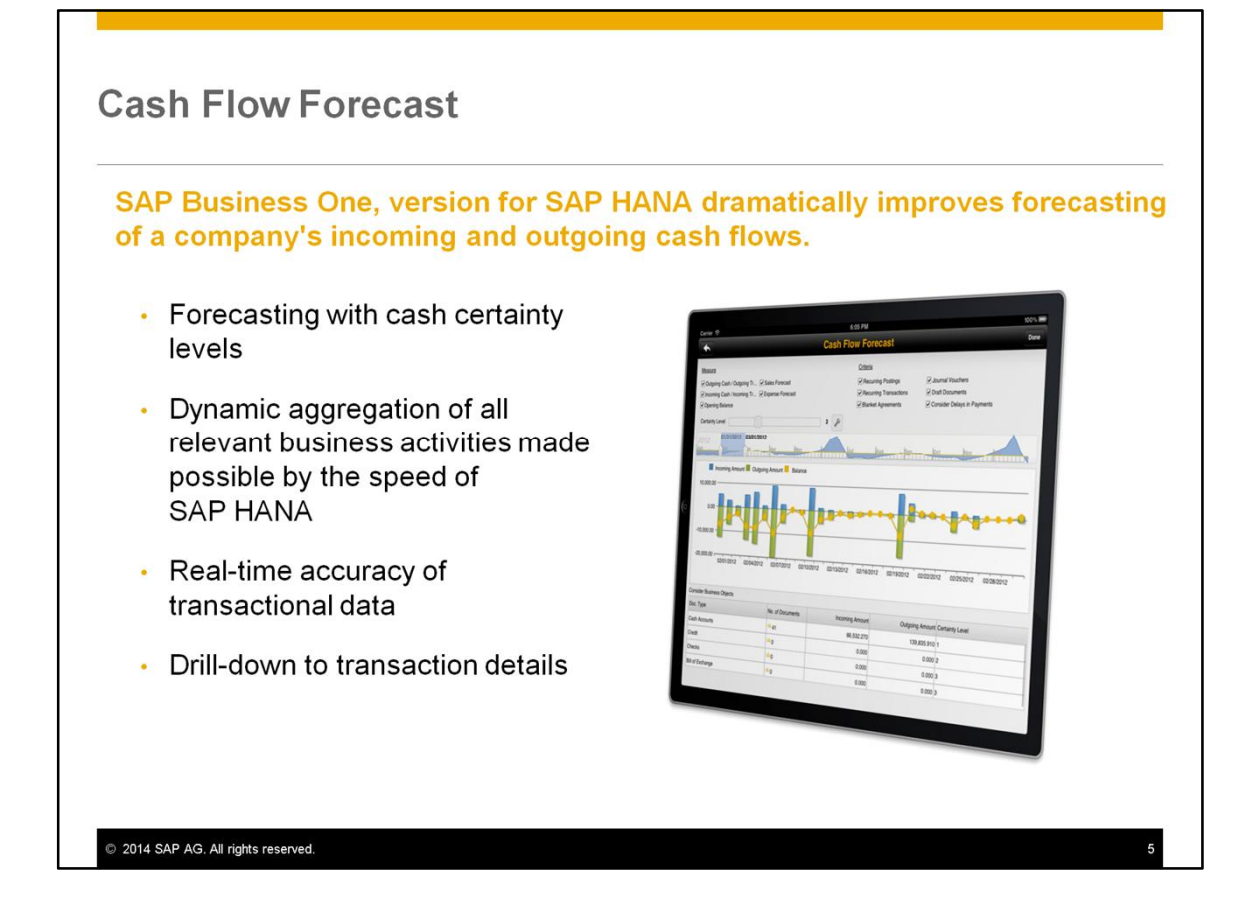

The extreme app for cash flow dramatically improves forecasting of a company's incoming and outgoing cash flows. This is a critical need for small businesses where the quality of cash flow forecasting can mean the difference between staying in business and closing.

Features of the Cash Flow Forecast include:

- Forecasting with cash certainty level
- Dynamic aggregation of all relevant business activities made possible by the speed of SAP HANA
- Real time accuracy of transactional data, and
- Drill-down to transaction details

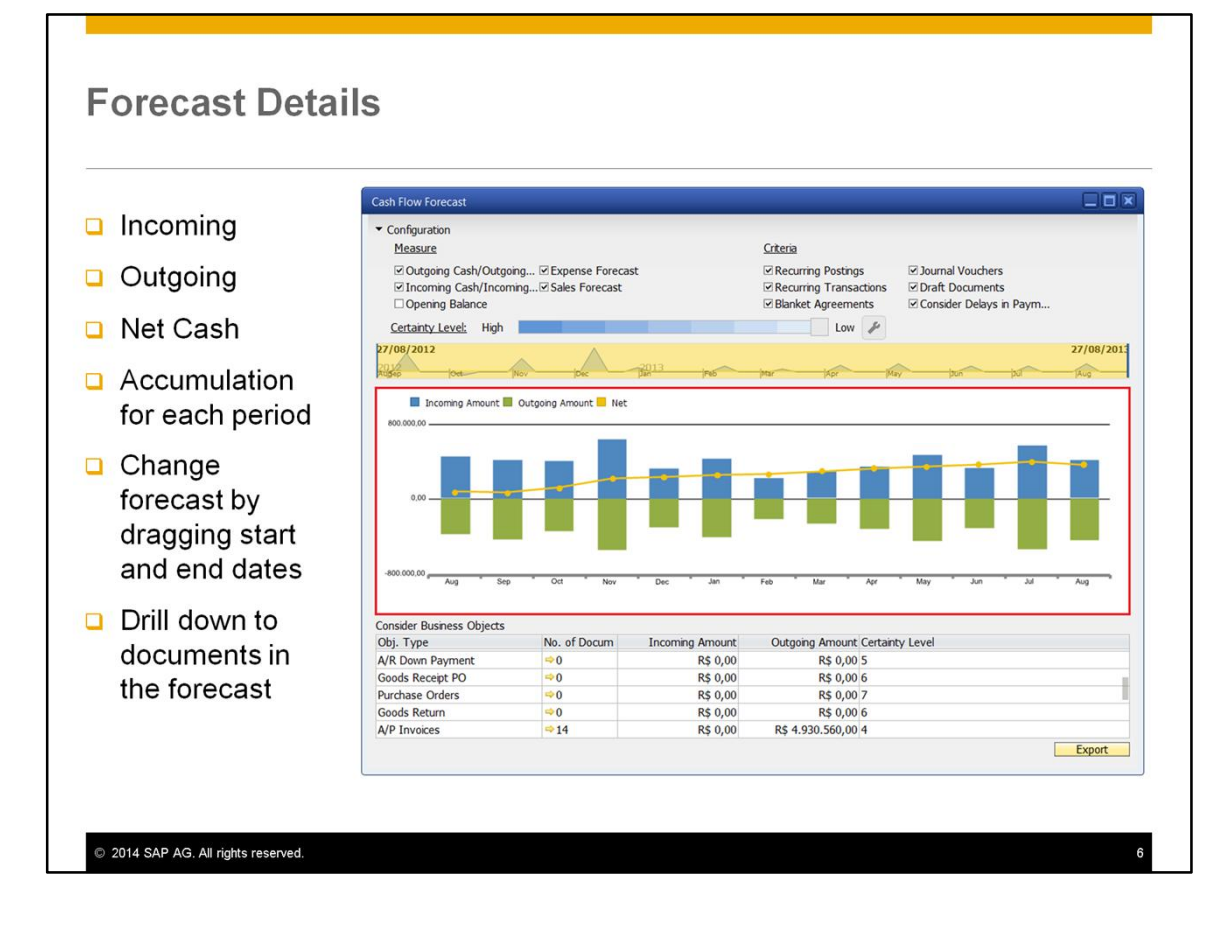

The graphical cash flow overview for a company shows the incoming, outgoing, and net cash amount for a selected period. The chart shows the accumulation for each period. The blue bars show incoming cash flow, the green bars show the outgoing flow, and the yellow line charts the net cash flow, the difference between the incoming and outgoing flows.

A time bar in the upper area allows you to specify a time range or date anywhere from the current date to two years out. You can adjust the dates to view up to a year's worth of forecast. If you choose a shorter period, you can view the accumulated data in smaller increments such as weeks or days. You can drag start and end dates to specify your required dates. The required time period shows as shaded. You also have the option to drag the shaded section to keep the same length of time while changing start and end dates.

The *Consider Business Objects* area contains information on the documents falling within the dates of the forecast. You can drill down from this area to a list of documents and into the document itself.

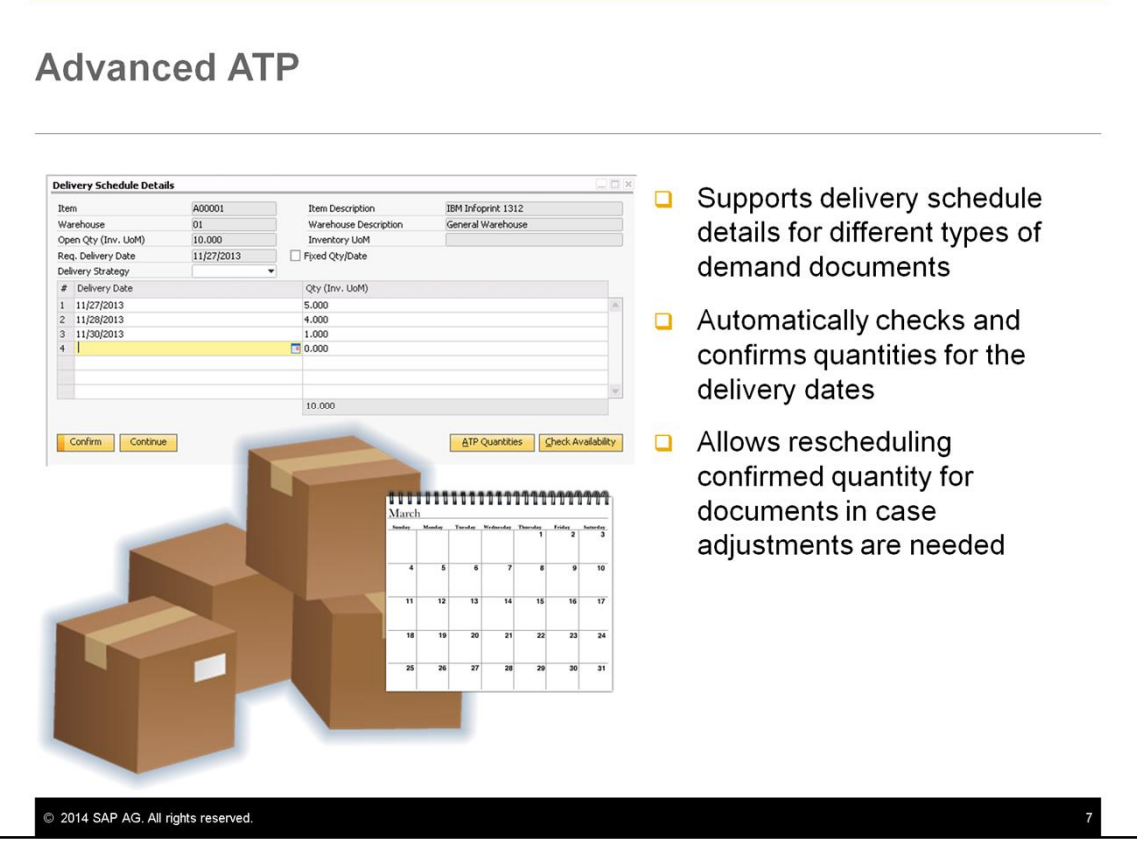

Availability-to-Promise (ATP) is a business function that matches sales enquiries with resource availability.

The Advanced ATP in SAP Business One, version for SAP HANA, greatly enhances ATP functionality. It supports delivery schedule details for different types of demand documents that have potential outflow. The automatic ATP check confirms quantity for the delivery dates and reserves the ATP information. It also allows rescheduling confirmed quantity for documents in case adjustments are needed.

The dynamic nature of Advanced ATP and Delivery Rescheduling leverages the speed and agility of the SAP HANA database for accessing transactional data.

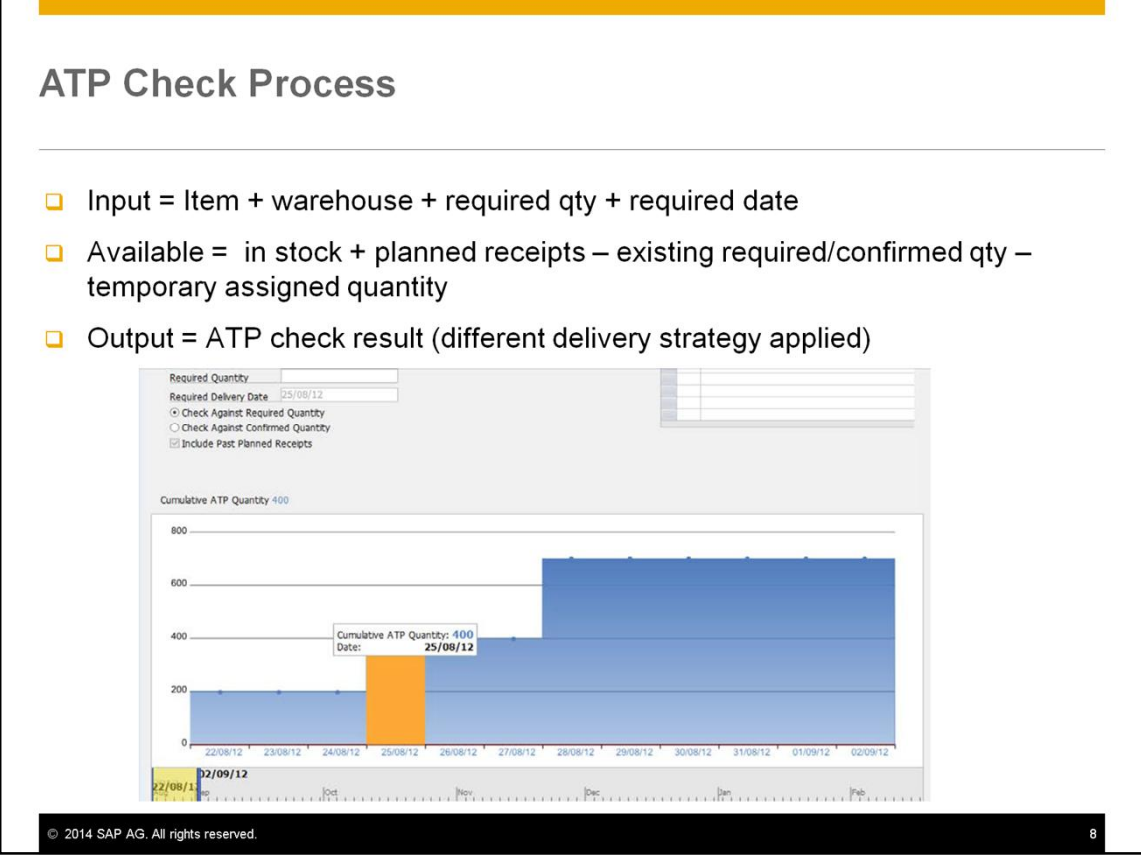

Availability checking and confirmation of available quantity is automatically performed in sales orders and other demand documents.

The ATP Check looks at the item, warehouse, required quantity and required date to calculate the base quantity.

Availability is the sum of "in stock" quantities plus planned receipts minus existing required or confirmed quantities. The check takes into account temporarily assigned quantities currently being held by another user during their ATP check.

The output is the ATP check result.

The results may vary depending on the delivery strategy applied. Delivery strategies control whether an item is allowed multiple deliveries.

If there is insufficient quantity, the user is alerted with options for fulfilling demands. Schedule lines are created for the demand and quantities are confirmed.

In addition to the automatic check, you can check the inventory status of an item on demand.

![](_page_8_Figure_0.jpeg)

The Delivery Rescheduling feature of Advanced ATP allows you to swap confirmed quantity between sales documents. Let us look at a business example of how it could be used:

- You receive an urgent sales order from an customer for 180 items.
- You discover there is not enough quantity to fulfill this requirement.
- Your company decides to confirm this order with a sacrifice of other orders through rescheduling functionality.
- An authorized user can choose the sales order, drag it into the target document area, then pull quantity from other orders to fulfill the requirements.

![](_page_9_Figure_0.jpeg)

![](_page_10_Picture_0.jpeg)

Now we will take a look at the Enterprise Search.

![](_page_11_Picture_0.jpeg)

Enterprise search provides new ways to find information quickly to support operations and decision making.

You can search fields (such as Description, Amount, Remark, and so on) of the business objects in SAP Business One, version for SAP HANA that have been stored in the SAP HANA database server.

Enterprise search supports the following business object types:

• Master Data

• Analytic Content, including Crystal reports and dashboards based on the SAP HANA database

• Transactions, including: A/R Transactions, A/P Transactions, Inventory transactions, Service documents, Sales Opportunities, Production documents, and even User Defined Objects.

![](_page_12_Figure_0.jpeg)

The enterprise search provides the ability to do a hierarchical search in all SAP Business One modules. You can do a full text search for all business object types. You can for example search by a document number. You have the ability to quickly and easy narrow down data you are viewing by using the options for business object types – such as choosing to view only open or closed documents or by narrowing the list by date range. You have options to filter by dates and to sort the results.

The enterprise search links to all SAP Business One forms. It is compliant with the SAP Business One data ownership concept so you can restrict who sees which data. There is easy navigation with a business object map. You can find related documents for the objects found in the search. It also provides enhancements to reporting and printing.

A search template allows you to save previous searches to use again later.

The enterprise search functionality is also available in the analytics portal.

![](_page_13_Picture_4.jpeg)

![](_page_14_Picture_0.jpeg)

We will discuss the dashboards and pervasive analytics.

![](_page_15_Figure_0.jpeg)

You can launch the dashboard designer in the Pervasive Analytics from the SAP Business One icon toolbar to design and generate dashboards of your own. Dashboards present an easy-tounderstand visualization, such as a bar or pie chart, of transactional data from the SAP Business One, version for SAP HANA database. Depending on the dashboard, data is presented either as a time-specific static snapshot or as a refreshable visualization. SAP Business One, version for SAP HANA also provides pre-defined real-time dashboards.

Pervasive Analytics allows you to design dashboards and charts and then embed them in your master data and transaction windows. You can create real time analytics to reflect transactional activity, visualize customer query defined in the Query Manager, and seamlessly embed the charts into ERP operational context. Pervasive embedded analytics can be highly useful in dynamic environments such as the trading desk or call center.

![](_page_16_Picture_14.jpeg)

You can add key performance indicators (KPIs) to the analytics you develop in the pervasive analytics designer. These KPIs can be added to a user's cockpit to see the status of a business in an easy-to-view way.

![](_page_17_Figure_0.jpeg)

Prebuilt dashboards are supplied. Here are some examples of dashboards ready to add to your cockpit:

- □ Sales Revenue Analysis
- Delivery Analysis
- □ Service Call
- **Q** Purchase Quotations
- □ Sales Employee Performance
- □ Payment Collection Analysis
- **Inventory Status**

![](_page_18_Figure_0.jpeg)

![](_page_19_Picture_0.jpeg)

Now let us look at Interactive Analysis and Crystal Reports built for semantic layer models.

![](_page_20_Picture_28.jpeg)

Interactive analysis allows you to use SAP-delivered and customized semantic layers cubes to analyze transactional data in Microsoft Excel.

You can leverage users' comfort with MS Excel, by running ad hoc analyses on the data using Pivot Tables. Users can quickly build reports in the familiar MS Excel environment. They can drag and drop measures and attributes to build reports interactively, choose columns and row labels and add filters to reports. When they make changes, results are calculated dynamically in SAP HANA's computational engines.

![](_page_21_Figure_0.jpeg)

You can use pre-built and customized semantic layers to analyze transactional data in Microsoft Excel pivot tables. The semantic layers can also serve as a data source for dashboards and Crystal reports.

A semantic layer is a set of data and metadata retrieved from the database, which allows fast analysis of data.

A semantic layer consists of numeric facts called measures, which are categorized by dimensions. Measures are measurable analytical elements that can be quantified and calculated. Dimensions are individual descriptive analytical elements that are not measurable. For example, a company might want to analyze sales opportunities by sales employee, by territory, and by month or quarter. The number of sales opportunities is a measure, and all methods of analyzing, including sales employee, territory, and month/quarter, are dimensions. Semantic layers are used to create multiple views of transactional data for analytical purposes.

The structure of these models allows manipulating and analyzing data from multiple perspectives.

![](_page_22_Figure_0.jpeg)

You can generate sales and financial reports with the SAP Crystal Reports software on the SAP HANA database. All the SAP Business One reports that were available in Microsoft SQL have been migrated SAP HANA.

![](_page_23_Figure_0.jpeg)

Interactive analyses and Crystal reports which exploit the semantic layer are available on the menu within the SAP Business One client after the SAP HANA Installation and the activation in the SAP Business One client. For authorized users, it is one click on the menu to open the MS Excel pivot table or a Crystal Report.

![](_page_24_Figure_0.jpeg)

![](_page_25_Figure_0.jpeg)

Here are some key points on the features available in SAP Business One, version for SAP HANA:

- SAP HANA allows you to forecast cash flow real time using cash certainty levels and displaying a dynamic aggregation of all relevant business activities and option for drilldown.
- Advanced ATP provides real time inventory transparency on daily basis & on-the-fly sales order delivery re-scheduling capability
- Enterprise Search provides the ability to do a text search in all SAP Business One modules. You have the option to narrow down results and navigate to related objects via a business object map.
- Prebuilt dashboards are available, however, you can create your own dashboards and embed pervasive analytics.
- Interactive reports based on SAP HANA cubes use MS Excel pivot tables for ad hoc analysis

![](_page_26_Picture_0.jpeg)

This concludes the topic on the Analytic Content and Applications in SAP Business One version for SAP HANA. Thank you for your time.

We recommend you continue your learning by viewing the recorded demonstrations for this topic.

## © 2014 SAP AG. All rights reserved.

No part of this publication may be reproduced or transmitted in any form or for any purpose without the express permission of SAP AG. The information contained herein may be changed without prior notice.

Some software products marketed by SAP AG and its distributors contain proprietary software components of other software vendors

Microsoft, Windows, Excel, Outlook, PowerPoint, Silverlight, and Visual Studio are registered trademarks of Microsoft Corporation

Figure 21 all altabase, System is System is, System p, System p5, System x, Bytem, 2022, DB2 Universal Database, System is, System is, System P5, System x, System z10, z10, z/VM, z/OS, OS/390, zEnterprise, Power/M, Power A

Linux is the registered trademark of Linus Torvalds in the United States and other countries.

Adobe, the Adobe logo, Acrobat, PostScript, and Reader are trademarks or registered<br>trademarks of Adobe Systems Incorporated in the United States and other countries.

Oracle and Java are registered trademarks of Oracle and its affiliates

UNIX, X/Open, OSF/1, and Motif are registered trademarks of the Open Group.

Citrix, ICA, Program Neighborhood, MetaFrame, WinFrame, VideoFrame, and MultiWin<br>are trademarks or registered trademarks of Citrix Systems Inc.

HTML, XML, XHTML, and W3C are trademarks or registered tradem:<br>World Wide Web Consortium, Massachusetts Institute of Technology. arks of W3C®

Apple, App Store, iBooks, iPad, iPhone, iPhoto, iPod, iTunes, Multi-Touch, Objective-C,<br>Retina, Safari, Siri, and Xcode are trademarks or registered trademarks of Apple Inc.

IOS is a registered trademark of Cisco Systems Inc. RIM, BlackBerry, BBM, BlackBerry Curve, BlackBerry Bold, BlackBerry Pearl, BlackBerry<br>Torch, BlackBerry Storm, BlackBerry Storm2, BlackBerry PlayBook, and BlackBerry App<br>World are trademarks or registered trademarks of Res Google App Engine, Google Apps, Google Checkout, Google Data API, Google Maps,<br>Google Mobile Ads, Google Mobile Updater, Google Mobile, Google Store, Google Sync,<br>Google Updater, Google Voice, Google Mail, Gmail, YouTube, INTERMEC is a registered trademark of Intermec Technologies Corporation.

Wi-Fi is a registered trademark of Wi-Fi Alliance.

Bluetooth is a registered trademark of Bluetooth SIG Inc

Motorola is a registered trademark of Motorola Trademark Holdings LLC.

Computop is a registered trademark of Computop Wirtschaftsinformatik GmbH

SAP, R/3, SAP NetWeaver, Duet, PartnerEdge, ByDesign, SAP BusinessObjects Explorer,<br>StreamWork, SAP HANA, and other SAP products and services mentioned herein as well StreamWork, SAP HANA, and other SAP products and services mentioned herein as well<br>as their respective logos are trademarks or registered trademarks of SAP AG in Germany and other countries

Business Objects and the Business Objects logo, BusinessObjects, Crystal Reports, Crystal<br>Decisions, Web Intelligence, Xcelsius, and other Business Objects products and services<br>mentioned herein as well as their respective

Sybase and Adaptive Server, iAnywhere, Sybase 365, SQL Anywhere, and other Sybase by oducts and services mentioned herein as well as their respective logos are trademarks or<br>registered trademarks of Sybase Inc. Sybase is an SAP company.

Crossgate, m@gic EDDY, B2B 360°, and B2B 360° Services are registered tra<br>of Crossgate AG in Germany and other countries. Crossgate is an SAP company.

All other product and service names mentioned are the trademarks of their respective<br>companies. Data contained in this document serves informational purposes only. National product specifications may vary.

The information in this document is proprietary to SAP. No part of this document may be reproduced, copied, or transmitted in any form or for any purpose without the express prior written permission of SAP AG.

2014 SAP AG. All rights reserved.